## **ISTRUZIONI RECUPERO PASSWORD**

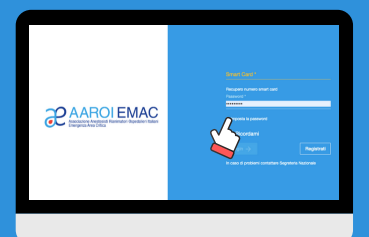

1) Vai al link: https://aaroiemac.cloud/app/login

2) Inserisci il numero della tua Smart **Card** 

3) Clicca su "Reimposta la password"

## 4) Inserisci la tua email di registrazione ad AAROI-EMAC

5) Clicca su conferma

6) Controlla la email ricevuta e clicca sul link per confermare la tua identità

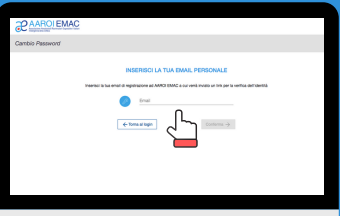

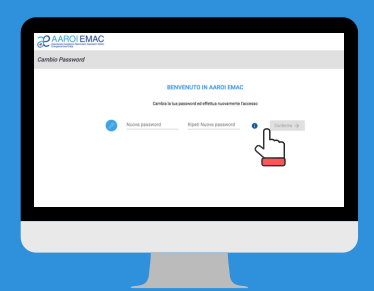

7) Inserisci la password, ripeti la password e clicca su conferma

8) Clicca su "Torna al login"

9) Inserisci il numero della Smart Card, la password scelta e clicca su **Accedi** 

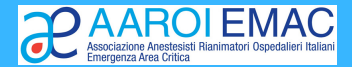